# **Suggested Best Practice Guidelines to Complete the Health History and Appraisal A-45 Form Via HealthOffice Anywhere**

**Updated as of January, 2019**

Healthmaster LLC is issuing this document strictly as a guide in populating the A-45 form. Healthmaster LLC takes no responsibility for State, District, or Individual School regulations mandated for School Nurses.

Healthmaster has included this document as part of the Release Information for reference purposes only.

Changes made in 4.3.2, January, 2019

• Other vaccines that aren't required, like MenB, won't show in the Meningococcal data fields.

• Because Influenza is a required vaccine in the state this form is based upon, the Influenza doses will display in "Other" data fields on the form.

Changes made in 4.3 release, July 31, 2018

Instead of a calculated grade for the screening section, the grade shown is the grade when the exam took place. Please note that the age will be a reflective of the age the student was at the start of the school year for that grade.

Changes made in 2.1 release, July 31, 2015:

- A new medical condition of Concussion/TBI has been added to the *History* section of the Health History Appraisal (A45). If you set up a medical problem of either Neuro/Concussion Diagnosed or Neuro/Traumatic Injury (Brain) and the year field is populated, that year will show on the form.
- The Hearing exam comments has been fixed so that if an exam has been completed per the guidelines, a "C" will show next to the Acuity number only if a comment has been added.

**Intent** The general intent of this document is to provide a guide to encourage consistent documentation into the HealthOffice Anywhere program for optimal results on the Health History and Appraisal form. **NOTE:** The references made in this document to form A45, refers to New Jersey's state specific form.

**Assumptions** To ensure these guidelines work correctly, the following must be done:

- Student demographics data as well as their contacts are in place
- All Medical Problems are reviewed and the new "Year Formed" fields are updated
- Students with Titer Test information are updated from the Student Summary in the Immunization Status tab.
- All required health screenings have been documented.

#### **Populating Demographic Data**

**Overview** This section of the form holds the following information entered into the demographic tabs in the student summary screen:

- *Basic Info* Name of the child, DOB and Gender
- *Contacts* –*Address* Mailing Address
- *Phone* Main telephone number

**Demographic Data** When populated in HealthOffice Anywhere, the form pulls the following Student information:

- The name in a Last, First, and Middle Initial format
- The DOB, in a MM/DD/YY format
- The gender.

**Parent or Guardian Data, Address and Phone**

For a Parent or Guardian who is linked to a student, the following data is pulled from HealthOffice Anywhere:

**For Parent or Guardian:** HealthOffice pulls data from the Contacts tab: The first Contact Name listed with Parent/Legal Guardian field that has yes selected.

**For Address (both lines):** From the Address tab, the Student's Address 1 and Address 2 lines are combined and populated to the first Address line on the form along with the Student's City, State and Zip code.

**Telephone No:** From the Phone tab, the Student's Main Telephone number is populated to the form's Telephone field.

#### **Immunization**

**Overview** The A-45 form was revised for the school year 2012 by State of New Jersey-Department of Education/Department of Health.

> Healthmaster LLC reviewed the new form and changed all areas affected by the revisions.

> The HealthOffice Immunization Card provides the ability to document not only the dose date, but the type of vaccine given to the student. This provides the ability to complete the Vaccine Type section accurately, based on how the District has entered the vaccines for their students. To access the immunization section is on the student summary screen, then click on the yellow folder icon as shown below:

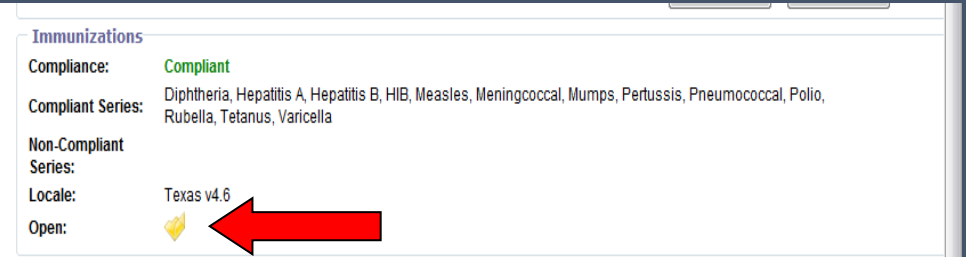

**Note:** There are areas on the first page of the form that HealthOffice Anywhere does not populate:

- The **Immunization Registry Number** (at the top of the form)
- **Lead Screening** (within the Vaccine Type section) for the Test Date and Result column fields.

**Immunization Doses** The vaccine dose date is pulled to populate each of the "Vaccine Types" listed.

> Based on the type of vaccines documented within the HealthOffice Immunization Card application:

- For the Diphtheria, Tetanus, Pertussis line of the A-45 form, if Td or DT doses are documented within the Student's Immunization History record, Td or DT will appear in the upper left corner box. The dates documented for each dose are pulled and populated into the 1<sup>st</sup>, 2<sup>nd</sup>, 3<sup>rd</sup>, 4<sup>th</sup> and 5<sup>th</sup> Dose fields.
- For Polio Inactivated Polio Vaccine (IPV) line of the A-45 form, if OPV is documented within the student's immunization record, OPV will appear in the upper left corner box. The dates documented for Polio are pulled and populated into the 1<sup>st</sup>, 2<sup>nd</sup>, 3<sup>rd</sup>, 4<sup>th</sup> and 5<sup>th</sup> Dose fields.

The HealthOffice Anywhere Immunization Card vaccine dose dates are populated to the corresponding immunization series.

Other vaccines that aren't required, like MenB, won't show in the Meningococcal data fields.

Because Influenza is a required vaccine in the state this form is based upon, the Influenza doses will display in "Other" data fields on the form.

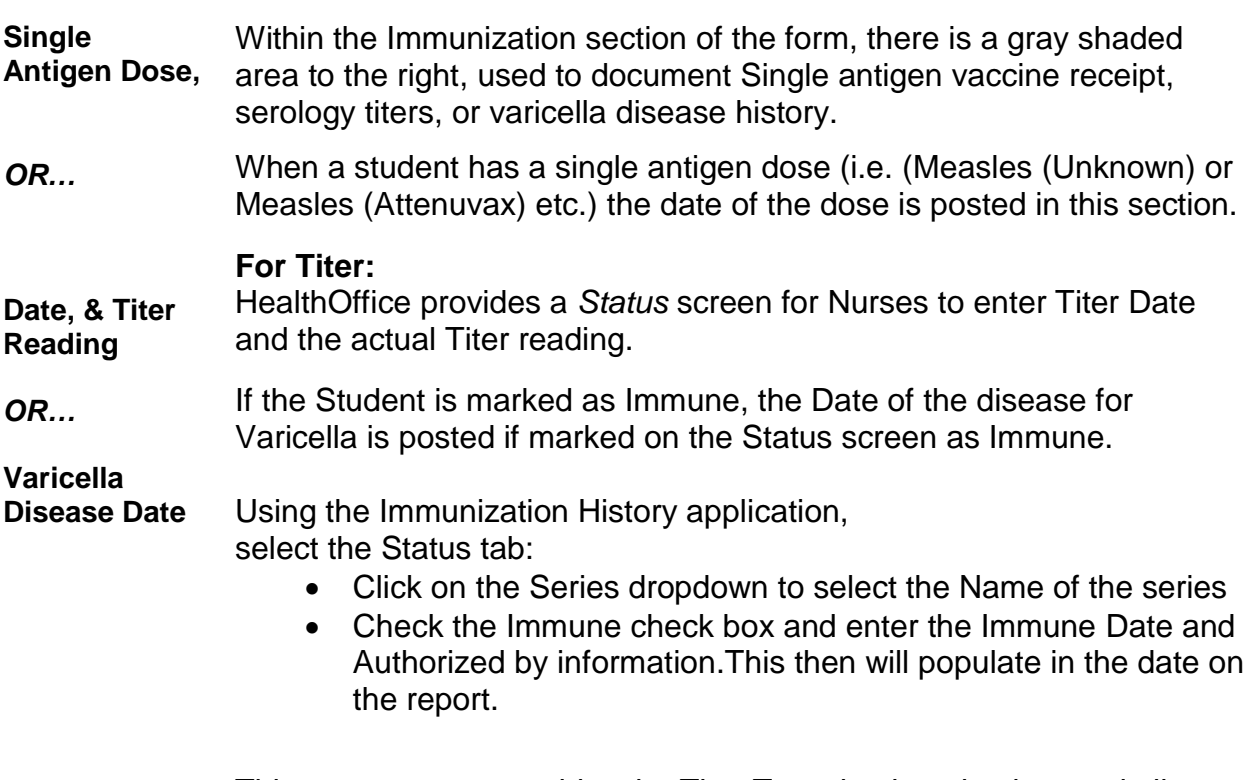

This same screen provides the Titer Test check option box and allows Nurses to enter the Titer date, reading and the results (whether the Student is immune or not).

- If the Student had the Disease, such as for Varicella then the Immune check box should be checked and enter the date and any other data in the Immune Comment field.
- If Titer testing was done and the date and Titer (reading) is entered in the Titer field within HealthOffice, the Titer test results is pulled to the appropriate Series on the form.

#### **Provisional Admission** The A-45 form has a check box for Provisional admission and an unlined space for the date granted.

Using the Immunization History application, select the Admissions tab:

- Click on the series involved with the Admission.
- Select the "Admission" Type, Start and End date of the Provisional Admission.
- You can select the "Apply to All Delinquent" to apply the Provisional Admission in one screen.

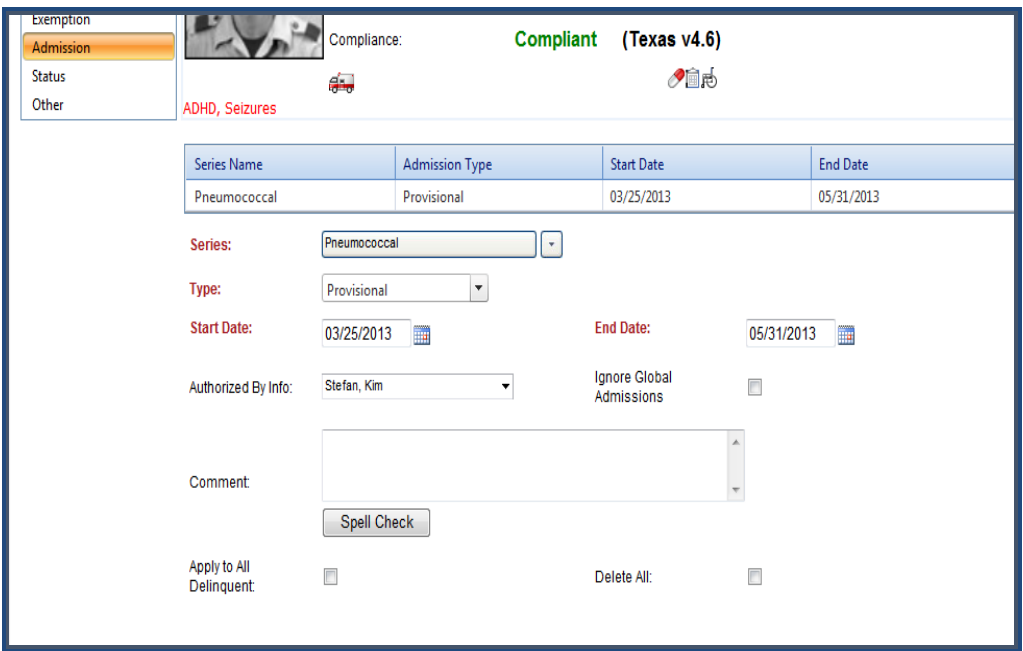

HealthOffice pulls only the first instance found of a "Provisional" admission and will mark the A-45 form's "Provisional" box with an (X) and populate the Date field in HealthOffice next to the "Date Granted" field on the form.

#### **Medical or Religious Exemptions** The A-45 form has two fields, one for Medical exemptions and another for Religious exemptions.

Using the Immunization History application, select the Exemption tab.

- Click on the series involved with the Exemption.
- Select the "Exemption Type" from the dropdown list.
- Enter the Start and End date of the exemption. Note-An End Date is not entered for Religious exemptions.
- If all series apply to this exemption, select the "Apply to All Delinquent" check box.

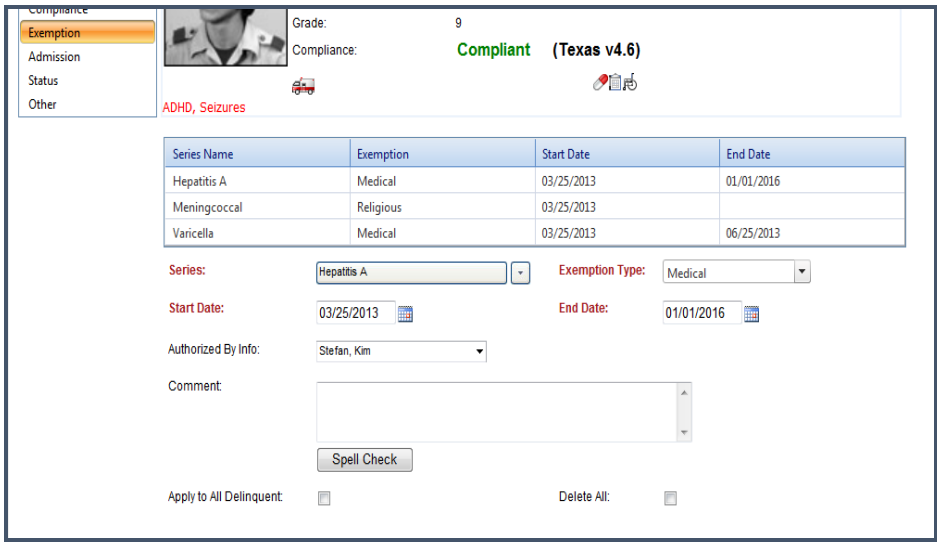

When HealthOffice pulls any Exemption data for a student with Exemption(s), and marks either the "Medical or Religious" exemption accordingly, there will be an "X" in the corresponding check box on the form.

#### **History Section**

**Overview** Nurses who want to populate data for this section of the form *must* use the Medical Problem screen within the HealthOffice Anywhere program.

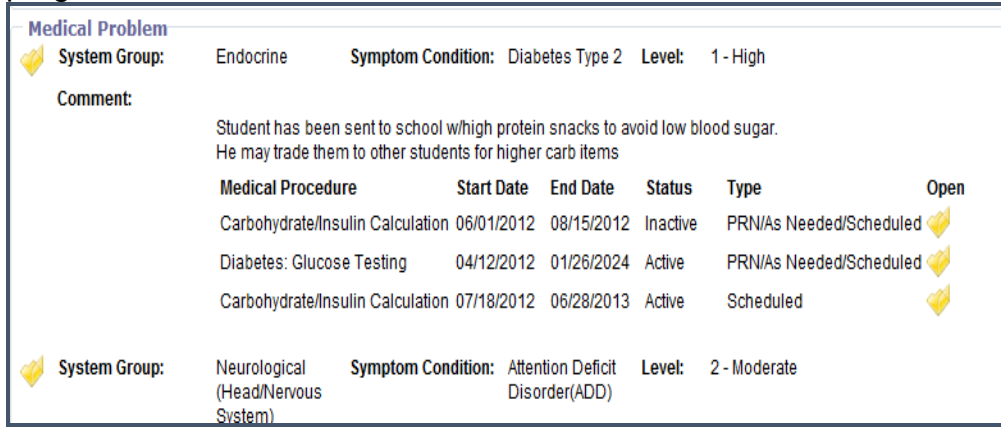

*Continued on next page*

The *Medical Problem* screen has fields for System Groups, Symptom/Conditions, and the "Year Reported". These fields are the conduit for populating the exact correct History Category on the A-45 form.

Nurses should review their students with Medical Problems by using the 517 Report, Medical Problem Summary, to ensure all students are correctly documented.

**Populating the History Section** Each Disease or Disorder listed on the form has been broken out and matched to a System Group and Symptom/Conditions listed within HealthOffice.

**Note**: The "**Year Reported**" field *must* be completed on the *Medical Problem* screen in order to populate the Disease Section A-45 form.

| <b>History Category on the</b><br>A-45 Form | <b>HealthOffice Special Problem</b><br><b>Symptom/Condition List</b> | <b>Health Office Spec. Problem</b><br><b>Symptom/Conditions</b>                                                                                                    |
|---------------------------------------------|----------------------------------------------------------------------|----------------------------------------------------------------------------------------------------|
| <b>Food Allergies</b>                       | Immune System/(Allergies)                                            | <b>Allergic Reaction-Food</b><br>$\bullet$<br>Lactose Intolerance                                                                                                    |
| Non-Food/Non Drug<br>Allergies              | Immune System/(Allergies)                                            | <b>Allergic Reaction-Bee Sting</b><br>$\bullet$<br><b>Allergic Reaction-Insects</b><br><b>Allergic Reaction-Latex</b><br>Allergic Reaction-Unknown<br>Etiology<br>Allergies-Animal<br>Allergies-Environmental<br>Allergies-Seasonal<br>Other |
| Asthma                                      | Respiratory                                                          | Asthma<br>$\bullet$<br><b>Asthmatic Reaction</b><br>٠<br>Significant Asthma                                                                                                    |

*Continued on next page*

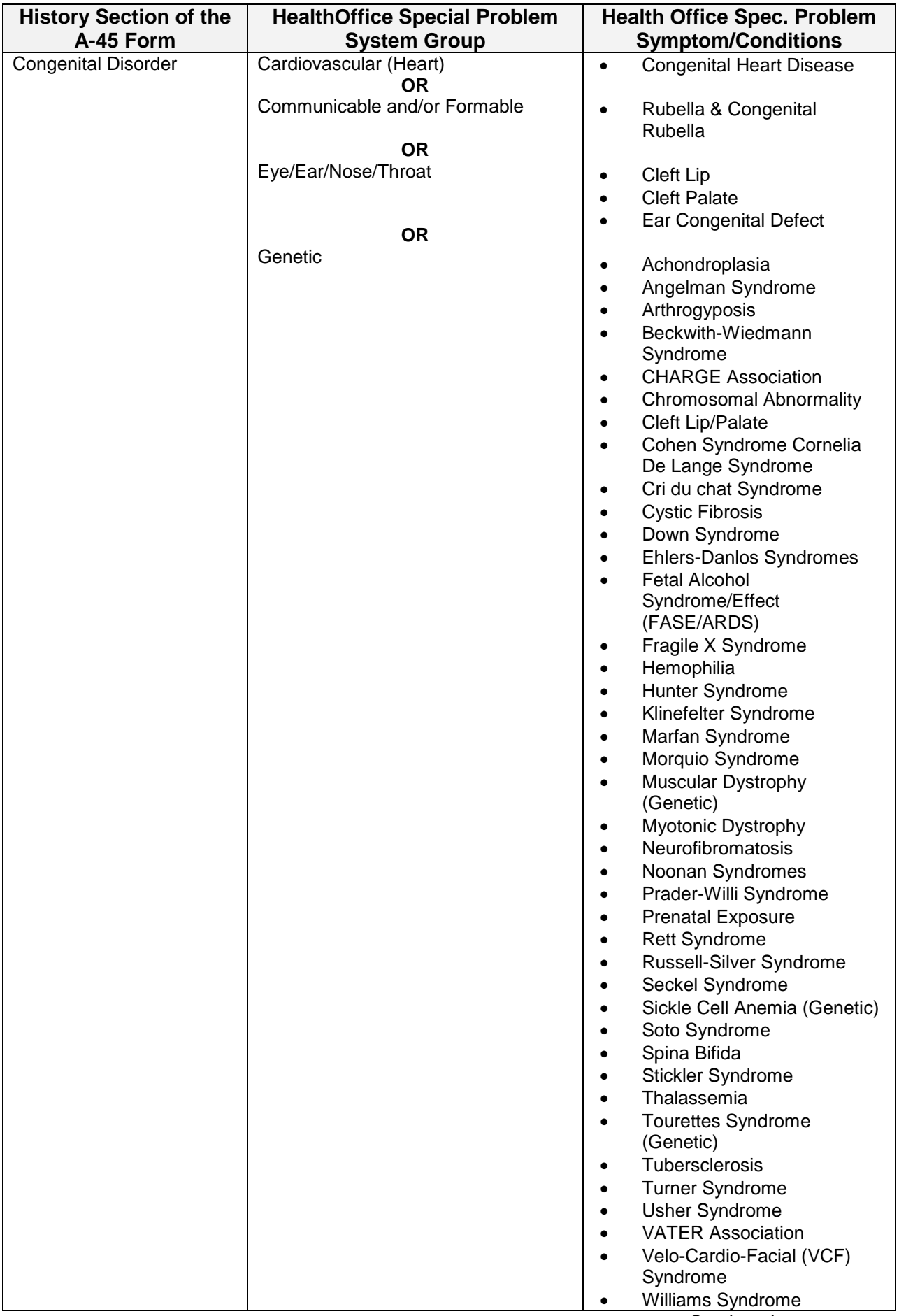

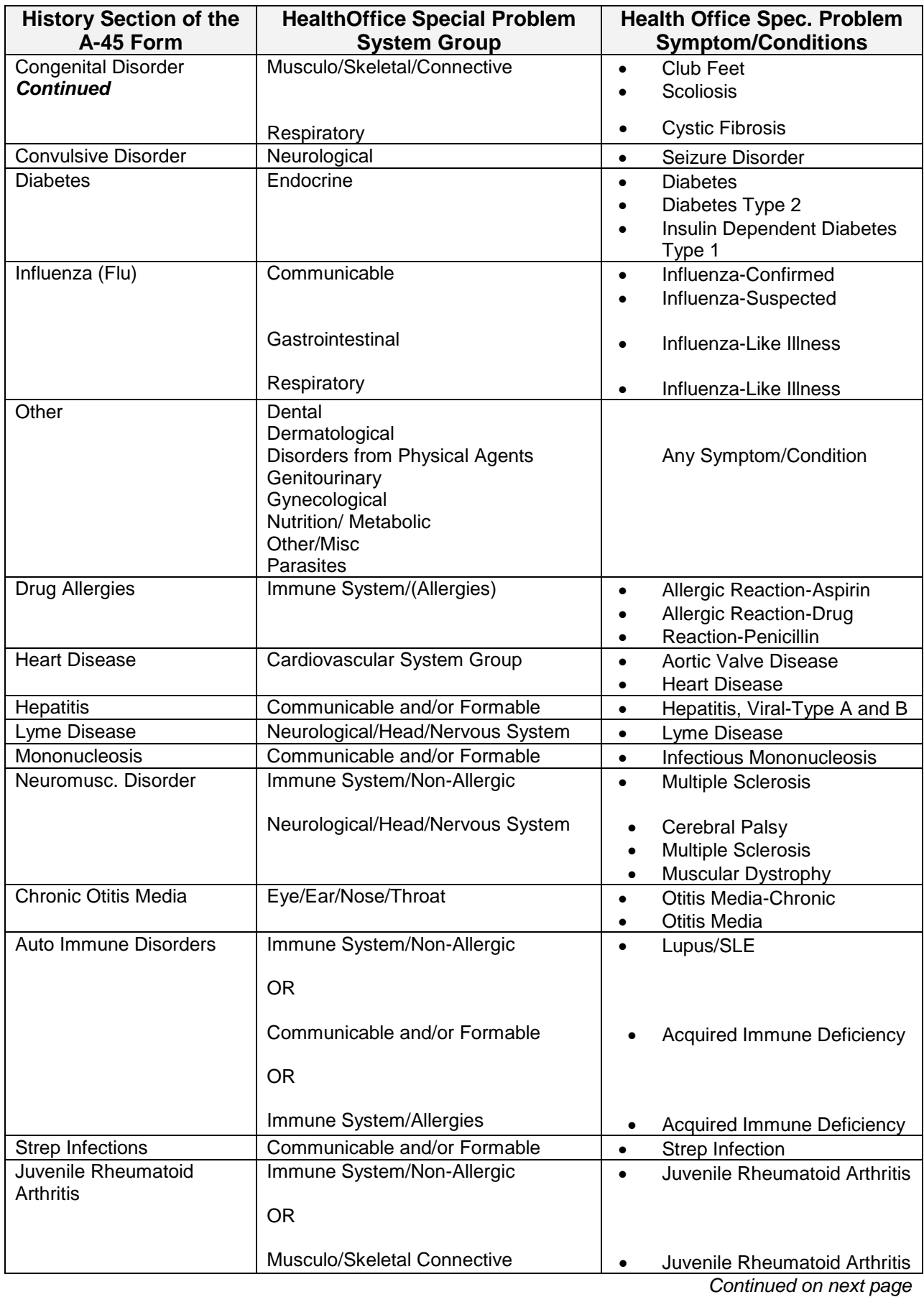

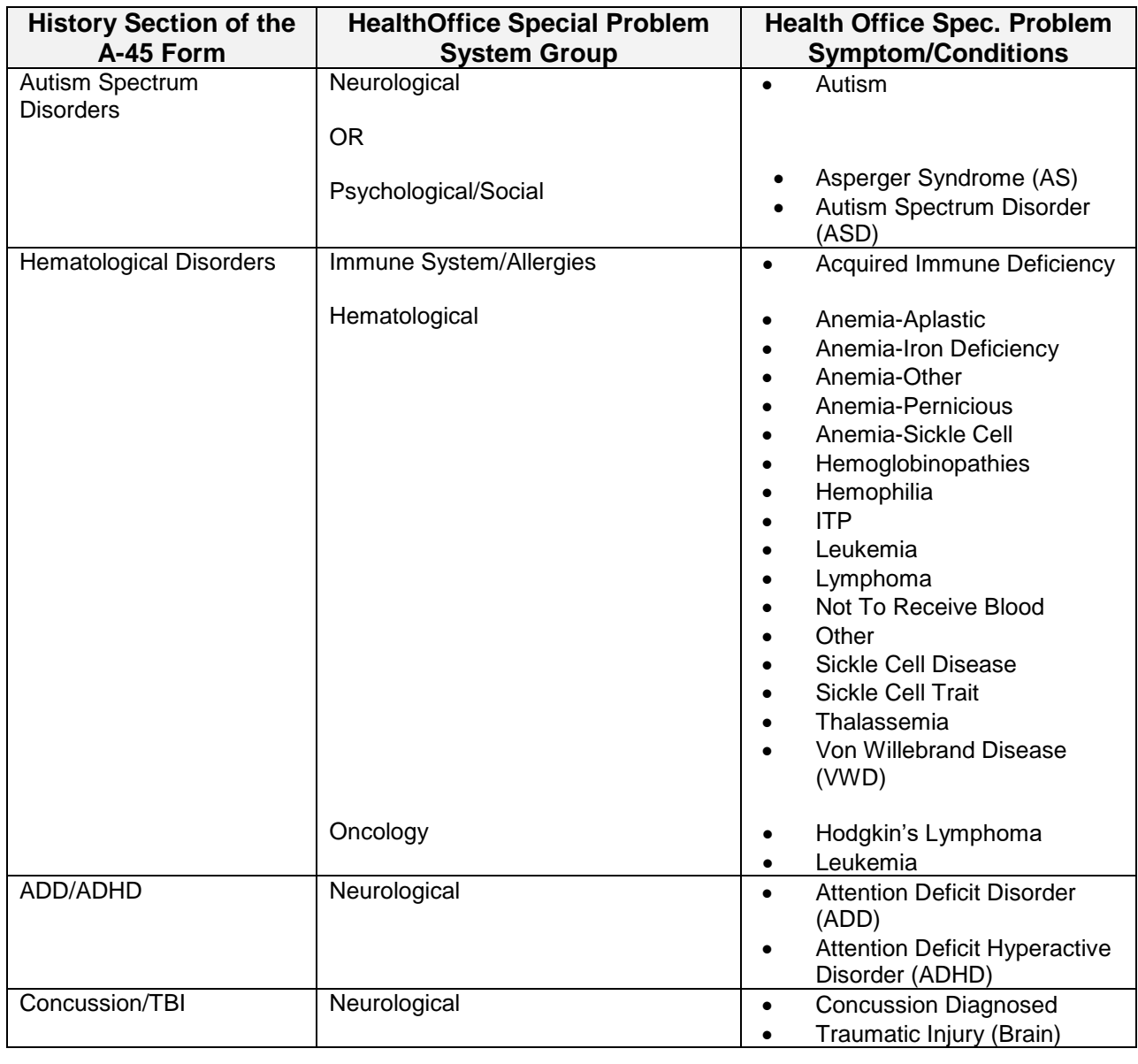

Note **Conditivity Contains** or Injuries has been removed from the Health History and Appraisal Form and will no longer populate in the **History** section of this form.

## **Health Screening**

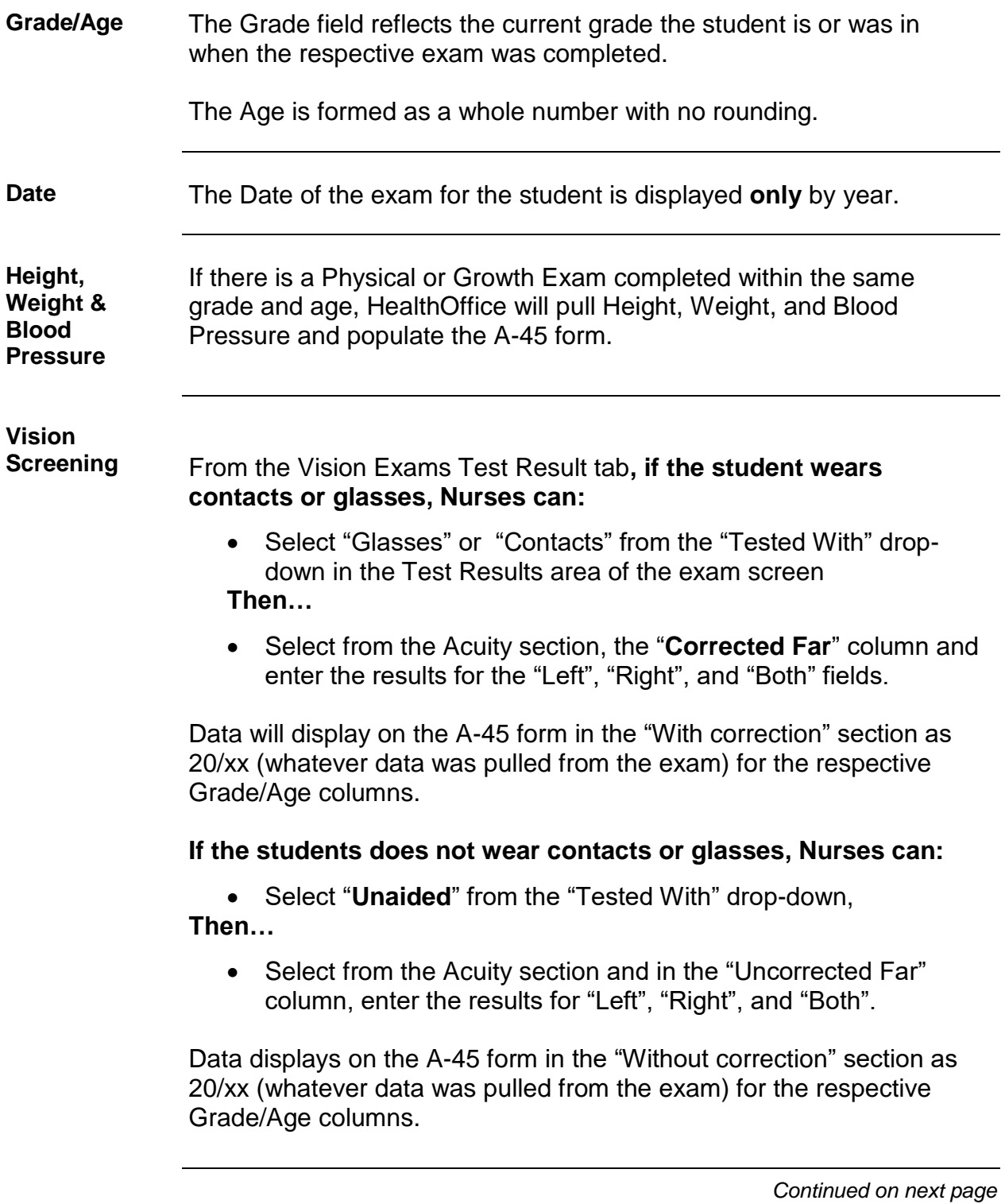

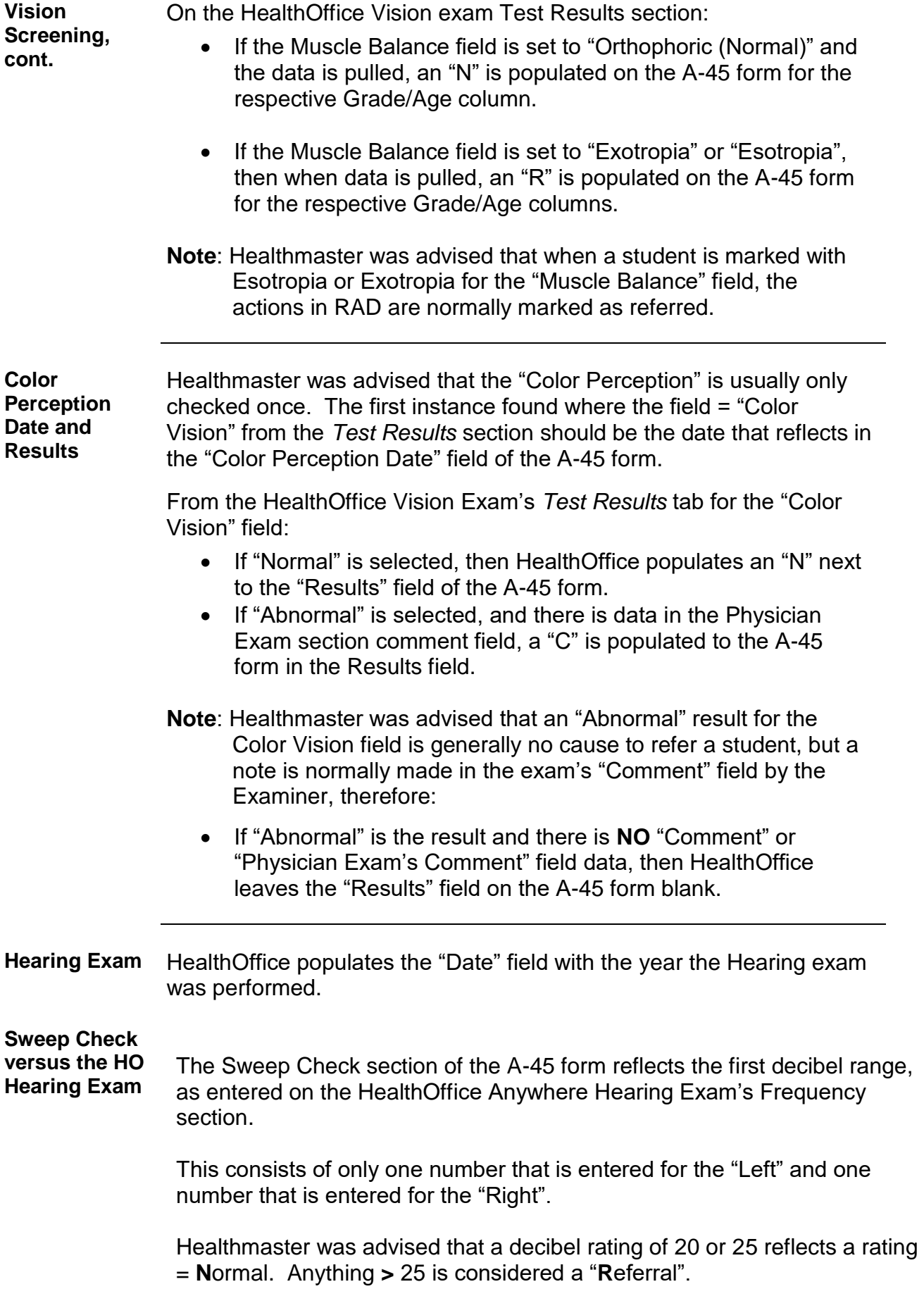

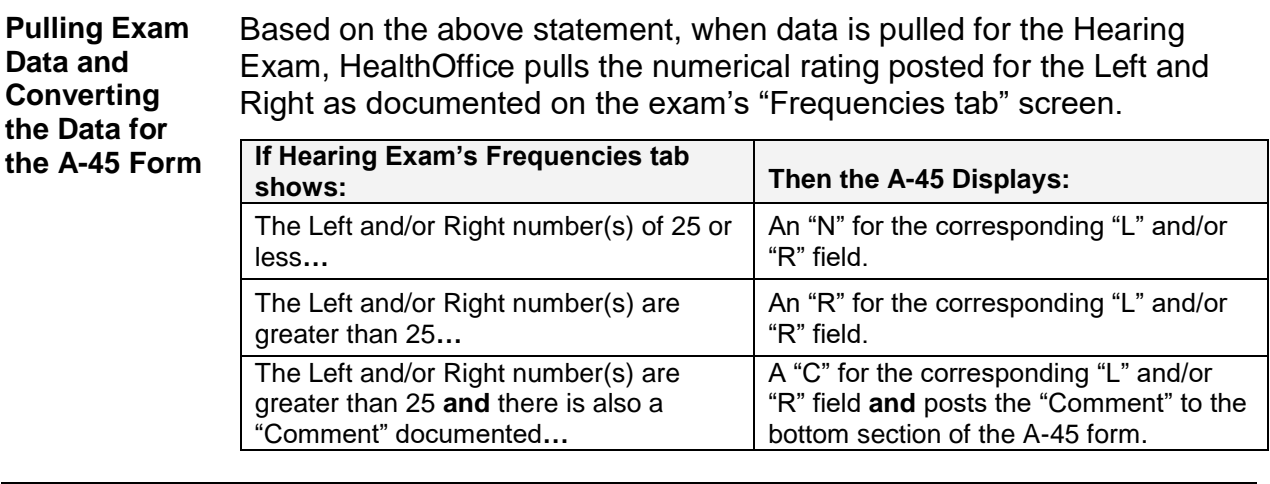

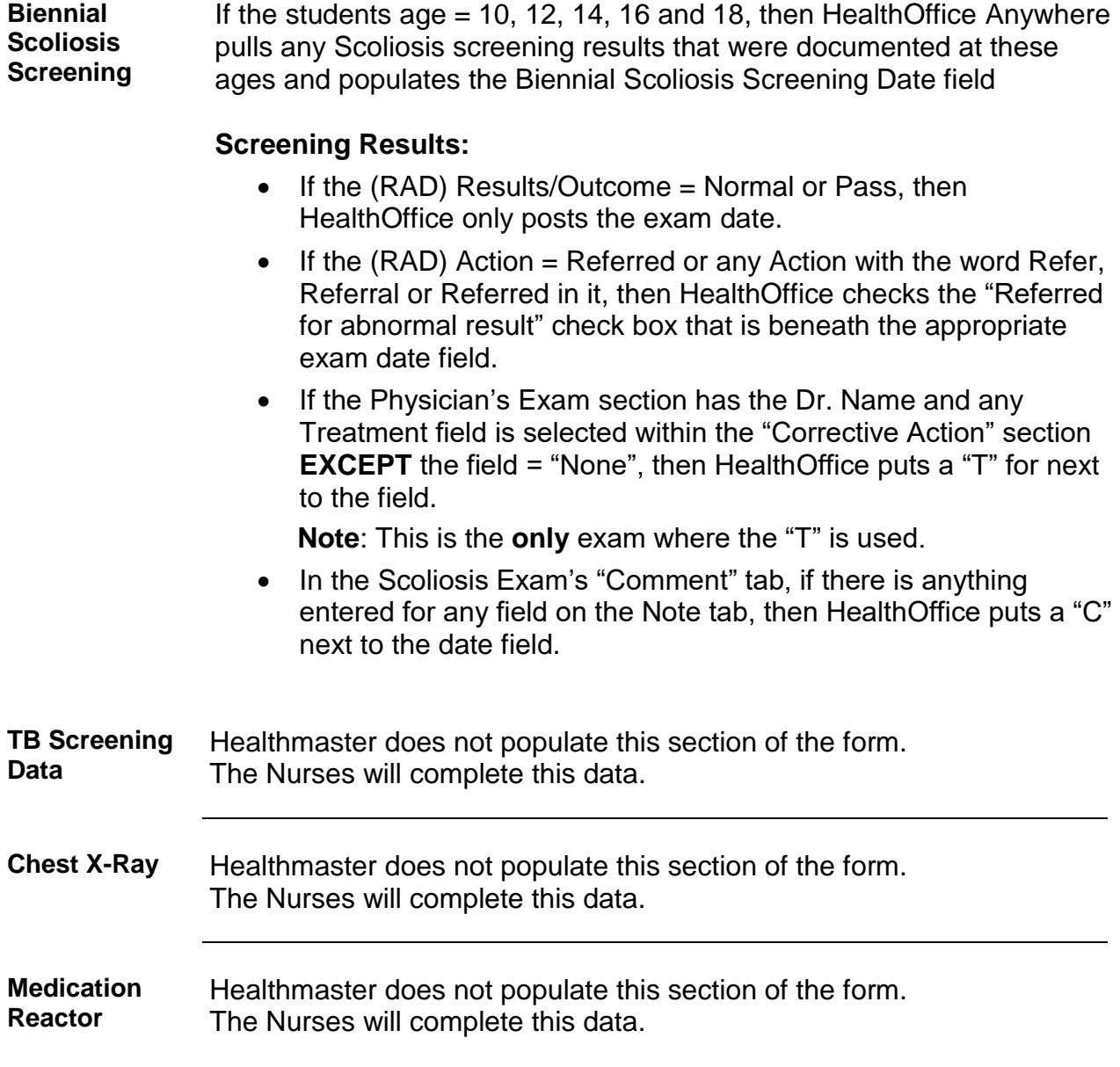

### **Physical Examination**

**Overview** The recent revised A-45 form shows nothing but a column grid with column headers of:

- Date
- Grade/Age
- Type of Exam
- Significant Findings
- Medical Provider

HealthMaster does not populate this section of the form. The Nurses will complete this data.

### **A-45 Comments/Notes Section**

#### **Overview** HealthMaster does not populate this section of the form. The Nurses will complete this data.